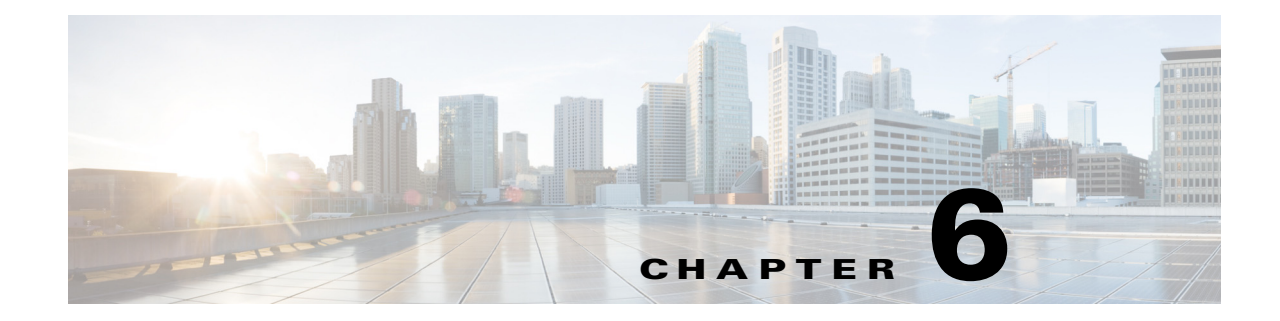

# **Cisco Unified SIP Proxy SIP Server Commands**

**Last Updated: November 25, 2019**

- **• [server-group sip element-retries](#page-1-0)**
- **• [server-group sip global-load-balance](#page-3-0)**
- **• [server-group sip global-ping](#page-5-0)**
- **• [server-group sip group](#page-6-0)**
	- **– [element ip-address \(SIP server group \)](#page-8-0)**
	- **– [element reference](#page-10-0)**
	- **– [failover-resp-code](#page-12-0)**
	- **– [lb-type](#page-14-0)**
	- **– [ping \(SIP server group\)](#page-16-0)**
- **• [server-group sip retry-after](#page-17-0)**
- **• [server-group sip ping-503](#page-18-0)**
- **• [server-group sip ping-options](#page-19-0)**
	- **– [method \(SIP server group ping-options\)](#page-21-0)**
	- **– [ping-type](#page-22-0)**
	- **– [timeout](#page-24-0)**

 $\overline{\phantom{a}}$ 

**• [show status server-group sip](#page-25-0)**

## <span id="page-1-0"></span>**server-group sip element-retries**

To configure the number of retries for group elements in all SIP server groups, use the **server-group sip element retries** command in Cisco Unified SIP Proxy configuration mode. To restore the default value, use the **no** form of this command.

**server-group sip element retries** {**tcp** | **tls** | **udp**} *number-of-retries*

**no server-group sip element retries** {**tcp** | **tls** | **udp**}

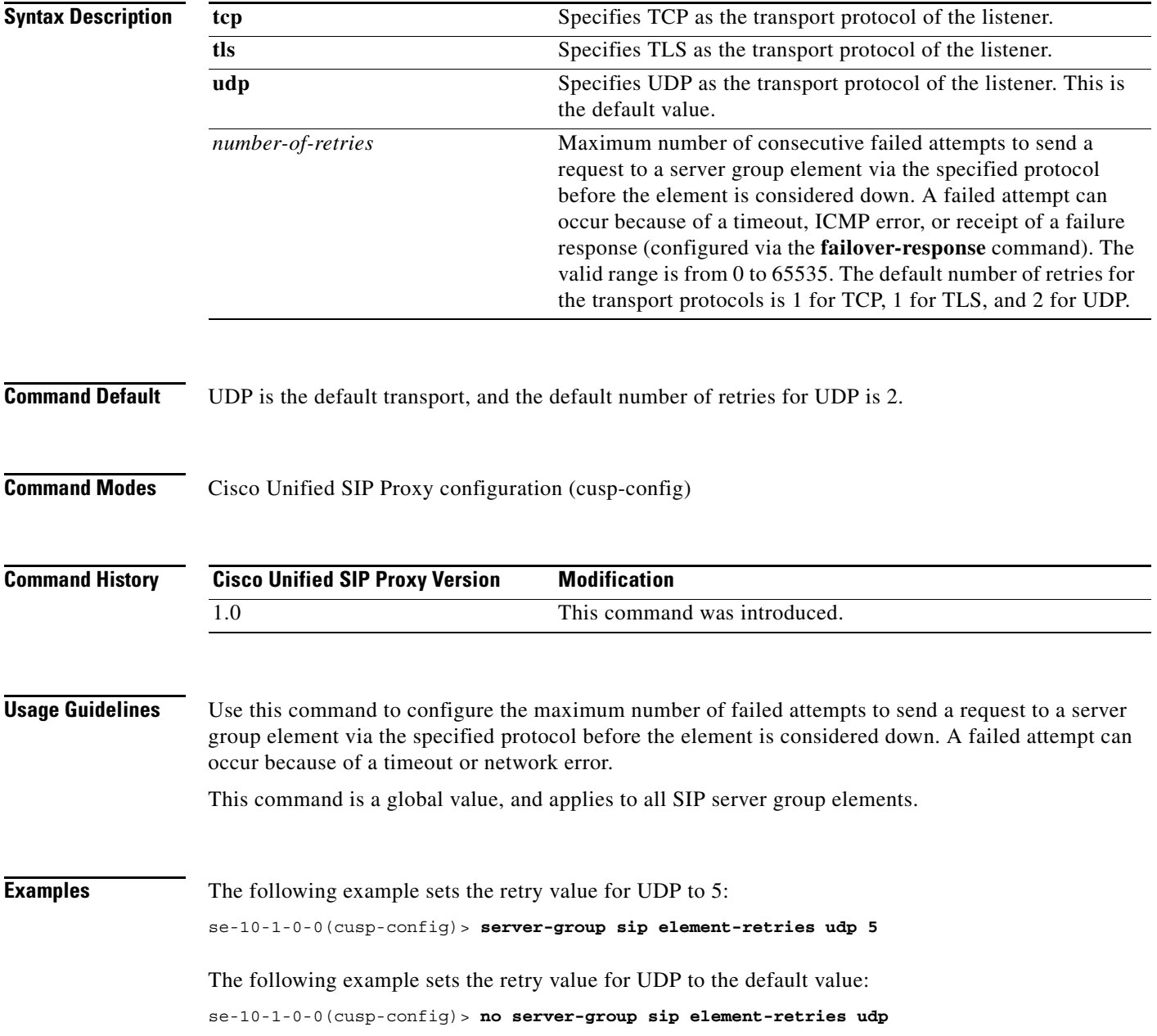

### **Related Comma**

**The Second** 

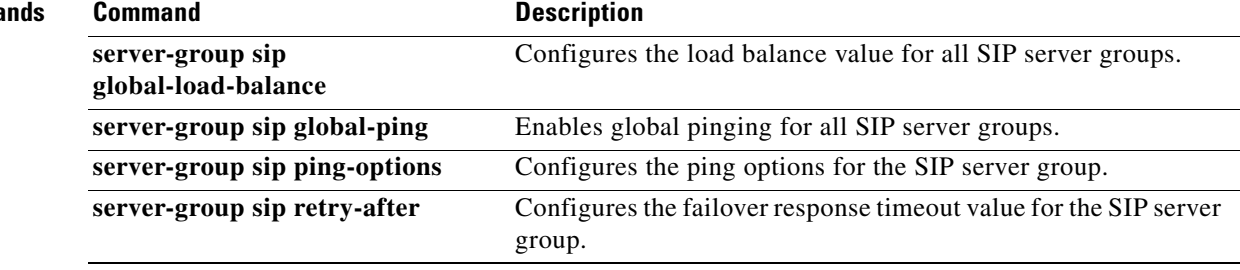

## <span id="page-3-0"></span>**server-group sip global-load-balance**

To configure the load balancing algorithm for all SIP server groups, use the **server-group sip global-local-balance** command in Cisco Unified SIP Proxy configuration mode. To return the load balancing algorithm to the default value for all global SIP server groups, use the **no** form of this command.

**server-group sip global-load-balance** { **call-id | highest-q** | **request-uri** | **to-uri** | **weight** }

**no server-group sip global-load-balance**

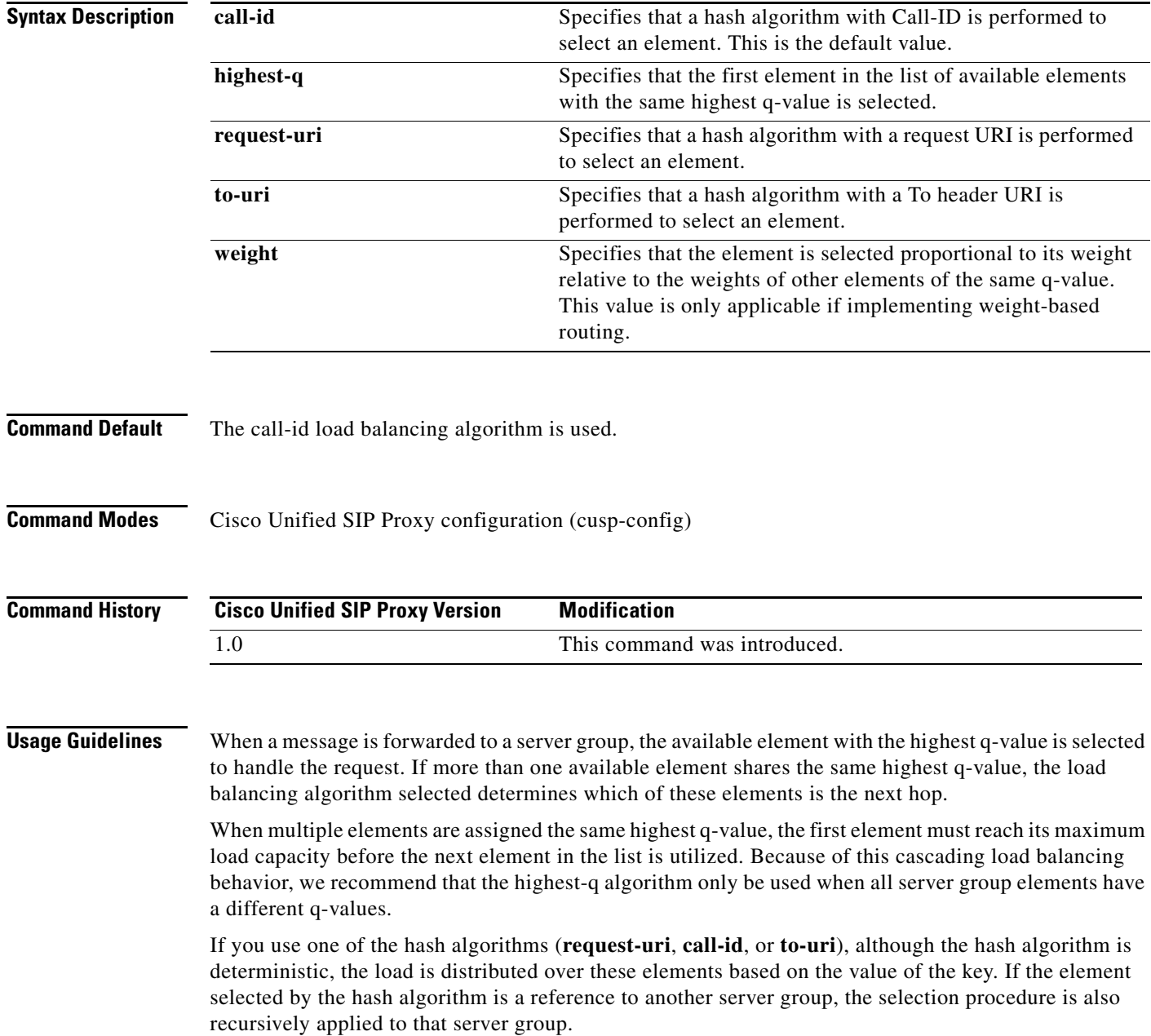

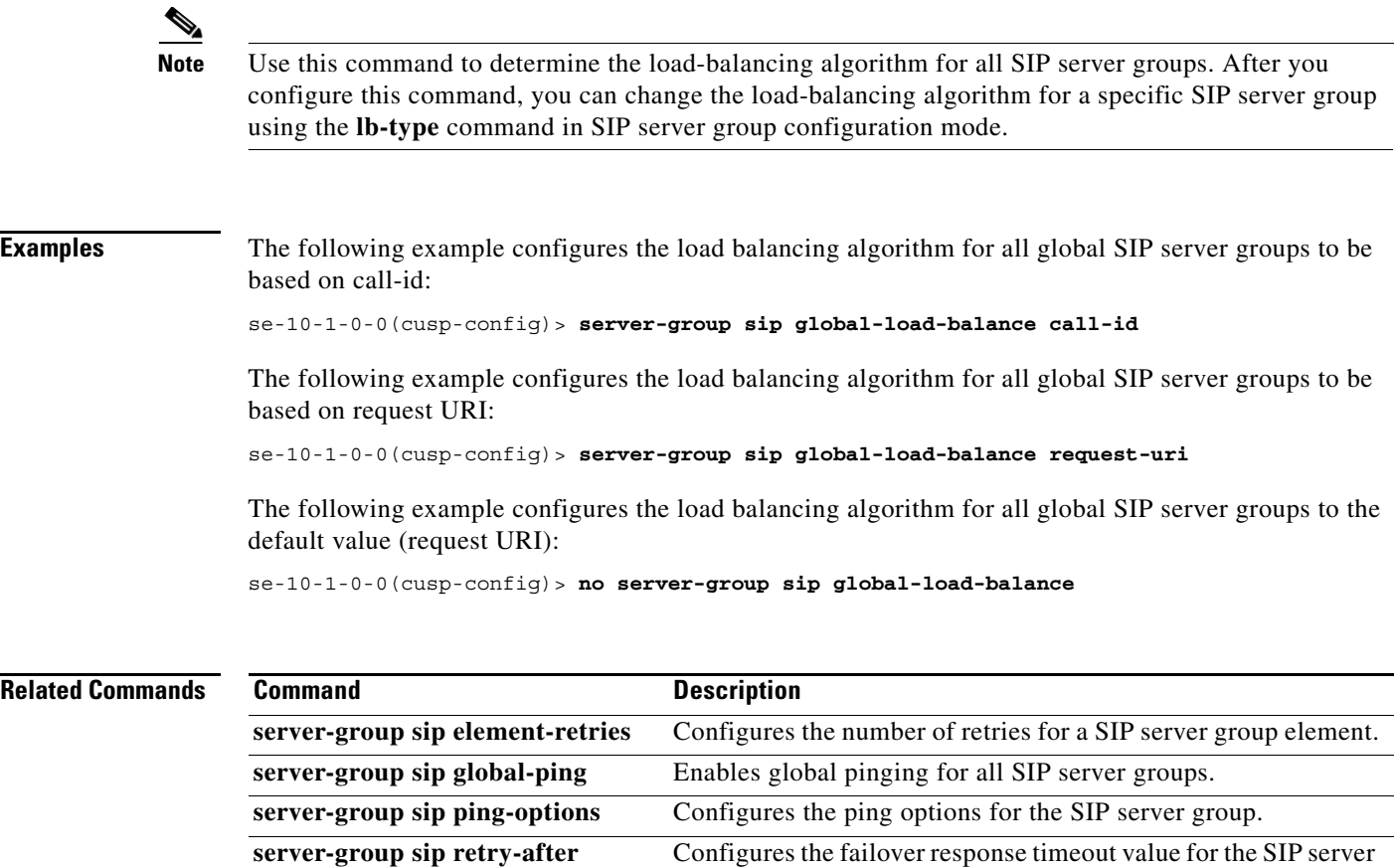

group.

×

ן

## <span id="page-5-0"></span>**server-group sip global-ping**

To enable global pinging for all SIP server groups, use the **server-group sip global-ping** command in Cisco Unified SIP Proxy configuration mode. To disable global pinging for all SIP server groups, use the **no** form of this command.

**server-group sip global-ping**

**no server-group sip global-ping**

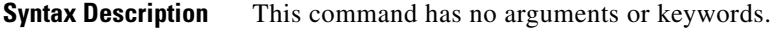

**Command Default** Global pinging for all SIP server groups is disabled.

**Command Modes** Cisco Unified SIP Proxy configuration (cusp-config)

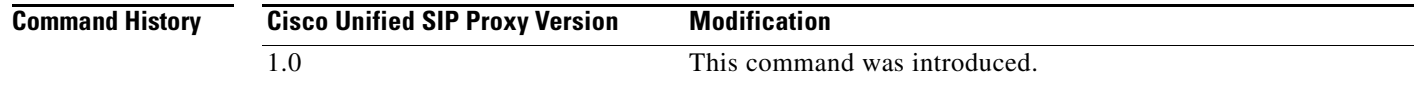

### **Usage Guidelines** Use this command to enable and disable the monitoring of the server group element status globally through the ping mechanism. Configure the ping options using the **server-group sip ping-options** command.

### **Examples** The following example enables global pinging for a SIP server group:

se-10-1-0-0(cusp-config)> **server-group sip global-ping**

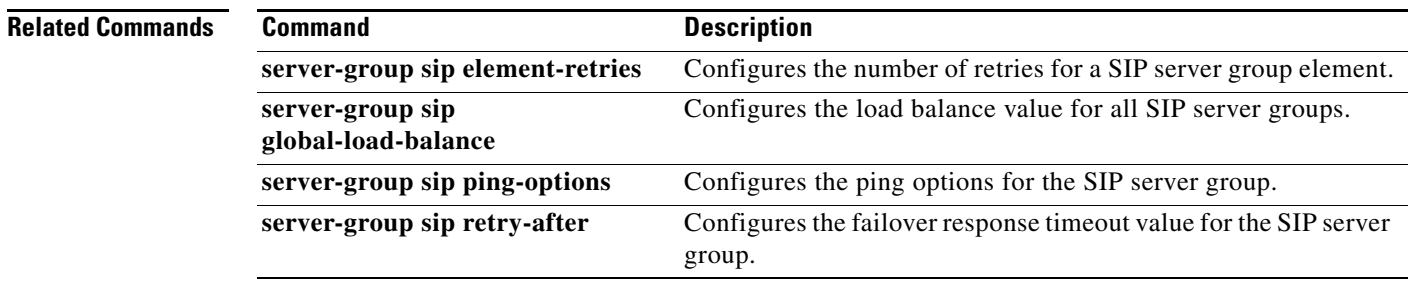

# <span id="page-6-0"></span>**server-group sip group**

To configure a SIP server group and enter SIP server group configuration mode, use the **server-group sip group** command in Cisco Unified SIP Proxy configuration mode. To remove the SIP server group, use the **no** form of this command.

**server-group sip group** *server-group-name network*

**no server-group sip group** *server-group-name network*

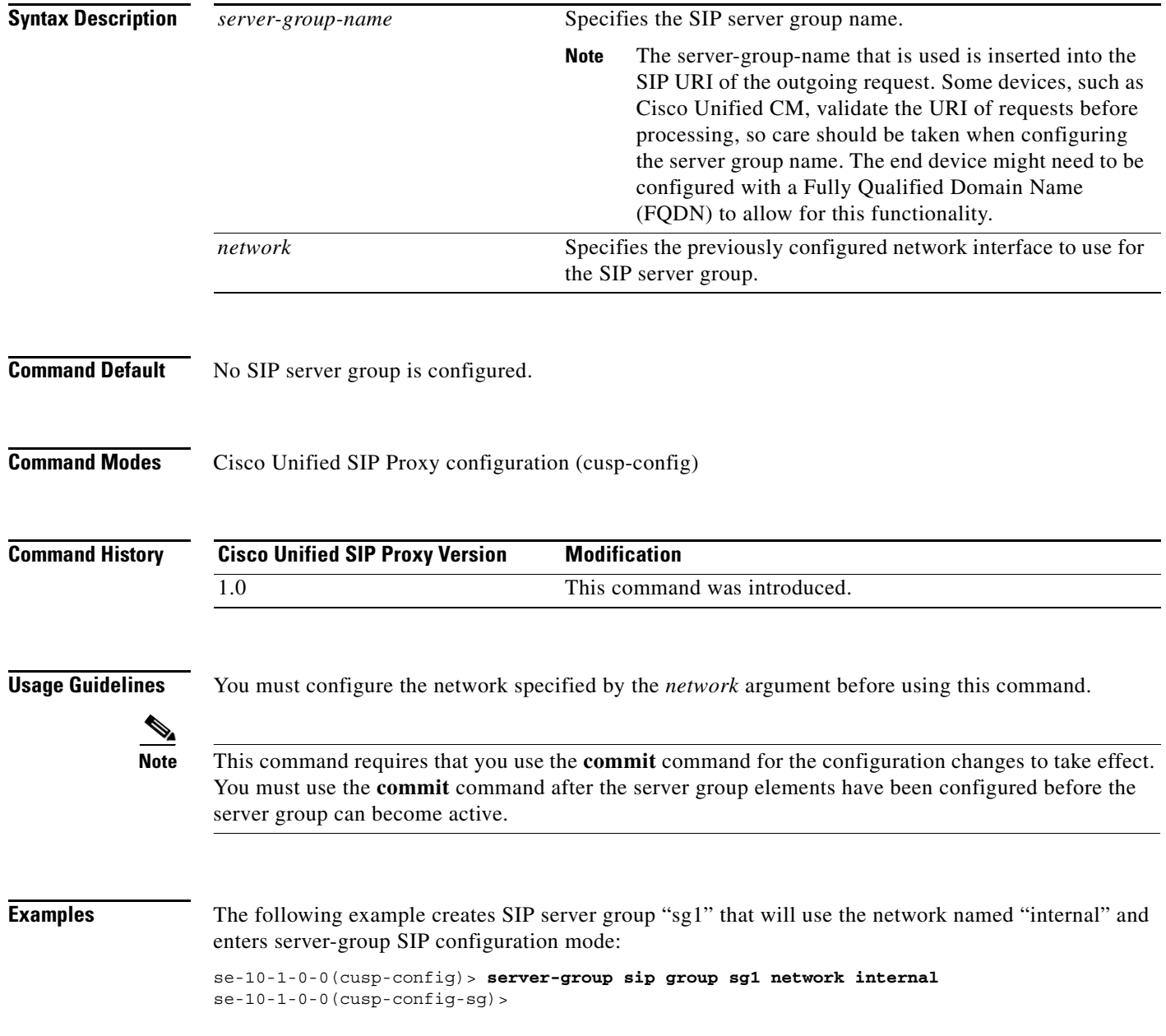

### **Related Commands**

**The Second** 

![](_page_7_Picture_113.jpeg)

×

## <span id="page-8-0"></span>**element ip-address (SIP server group )**

To create an IP element for a SIP server group and determine its characteristics, use the **element ip-address** command in SIP server group configuration mode. To remove the IP element from a SIP server group, use the **no** form of this command.

**element ip-address** *ipaddress port* {**udp** | **tcp** | **tls**} [**q-value** *q-value*] [**weight** *weight*]

**no element ip-address** *ipaddress port* {**udp** | **tcp** | **tls**} [**q-value** *q-value*] [**weight** *weight*]

![](_page_8_Picture_192.jpeg)

1

The following example creates an element to the server group using TCP with a q-value of 0.5 and a weight of 0:

se-10-1-0-0(cusp-config)> **server-group sip sg1** se-10-1-0-0(cusp-config-sg)> **element ip-address 10.1.2.3 5060 tcp q-value 0.5**

The following example removes the element from the server group:

```
se-10-1-0-0(cusp-config)> server-group sip sg1
se-10-1-0-0(cusp-config-sg)> no element ip-address 10.1.2.3 5060 tcp
```
![](_page_9_Picture_72.jpeg)

## <span id="page-10-0"></span>**element reference**

To create a reference element for a SIP server group and determine its characteristics, use the **element reference** command in SIP server group configuration mode. To remove the reference element from a SIP server group, use the **no** form of this command.

**element reference** *reference* [**q-value** *q-value*] [**weight** *weight*]

**no element reference** *reference*

![](_page_10_Picture_149.jpeg)

The following example removes the element from the server group:

se-10-1-0-0(cusp-config)> **server-group sip sg1** se-10-1-0-0(cusp-config-sg)> **no element reference sg2**

### **Related Comma**

![](_page_11_Picture_62.jpeg)

## <span id="page-12-0"></span>**failover-resp-code**

To configure a failover response code for a SIP server group, use the **failover-resp-code** command in SIP server group configuration mode. To remove the failover response code, use the **no** form of this command.

**failover-resp-code** *response-codes* [**-** *response-codes*] [**,** *response-codes*]

**no failover-resp-code**

![](_page_12_Picture_147.jpeg)

**The Second** 

### **Related Command**

![](_page_13_Picture_73.jpeg)

×

## <span id="page-14-0"></span>**lb-type**

To configure the load balancing algorithm for the SIP server group, use the **lb-type** command in SIP server group configuration mode. To remove the load balancing algorithm from the SIP server group and restore the default value, use the **no** form of this command.

**lb-type {global | highest-q | request-uri | call-id | to-uri | weight }**

## **no lb-type {global | highest-q | request-uri | call-id | to-uri | weight }**

![](_page_14_Picture_156.jpeg)

Ι

**Examples** The following example configures the load balancing type for a SIP server group to global:

```
se-10-1-0-0(cusp-config)> server-group sip sg1
se-10-1-0-0(cusp-config-sg)> lb-type global
```
The following example configures the load balancing algorithm for a SIP server group to request URI:

```
se-10-1-0-0(cusp-config)> server-group sip sg2
se-10-1-0-0(cusp-config-sg)> lb-type request-uri
```
The following example configures the load balancing type for a SIP server group to weight-based routing:

se-10-1-0-0(cusp-config)> **server-group sip sg3** se-10-1-0-0(cusp-config-sg)> **lb-type weight**

The following example restores the load balancing type to the default value (global):

```
se-10-1-0-0(cusp-config)> server-group sip sg1
se-10-1-0-0(cusp-config-sg)> no lb-type weight
```
![](_page_15_Picture_135.jpeg)

Ι

## <span id="page-16-0"></span>**ping (SIP server group)**

To enable pinging for the server group, use the **ping** command in SIP server group configuration mode. To disable pinging for the server group, use the **no** form of this command.

**ping** 

**no ping**

![](_page_16_Picture_164.jpeg)

![](_page_16_Picture_165.jpeg)

**Command Modes** SIP server group configuration (cusp-config-sg)

![](_page_16_Picture_166.jpeg)

**Usage Guidelines** Even when pinging is enabled for a specific server group, the pinging will not start until the **server-group sip global-ping command** is enabled.

**Note** This command requires that you use the **commit** command for the configuration changes to take effect.

**Examples** The following example enables pinging on a server group:

se-10-1-0-0(cusp-config)> **server-group sip sg1** se-10-1-0-0(cusp-config-sg)> **ping**

The following example disables pinging on a server group:

se-10-1-0-0(cusp-config)> **server-group sip sg1** se-10-1-0-0(cusp-config-sg)> **no ping**

![](_page_16_Picture_167.jpeg)

## <span id="page-17-0"></span>**server-group sip retry-after**

To configure the failover response timeout value for all SIP server groups, use the **server-group sip retry-after** command in Cisco Unified SIP Proxy configuration mode. To return the failover response timeout value for all SIP server groups to the default value, use the **no** form of this command.

**server-group sip retry-after** *retry-after-time*

**no server-group sip retry-after**

![](_page_17_Picture_137.jpeg)

## <span id="page-18-0"></span>**server-group sip ping-503**

To enable the use of ping-503 option to check whether the SIP application service in the remote server element is running or not, use the **server-group sip ping-503** command in Cisco Unified SIP Proxy configuration mode. Cisco Unified SIP Proxy can identify the type of response from the remote server element and decrement the retry count if the response is 503. To restore the SIP ping 503 option to the default value, use the **no** form of this command.

### **server-group sip ping-503**

### **no server-group sip ping-503**

![](_page_18_Picture_139.jpeg)

# <span id="page-19-0"></span>**server-group sip ping-options**

To configure the ping options for the SIP server group and enter SIP server group ping-options configuration mode, use the **server-group sip ping-options** command in Cisco Unified SIP Proxy configuration mode. To restore the ping options for the commands in the submode to the default values, use the **no** or **default** form of this command.

**server-group sip ping-options** *network ip-address port*

**no server-group sip ping-options** *network*

**default server-group sip ping-options** *network*

![](_page_19_Picture_152.jpeg)

The following example sets all the ping options for the SIP server group named "internal" to the default values:

se-10-1-0-0(cusp-config)> **no server-group sip ping-options internal**

## **Related Commands**

![](_page_20_Picture_63.jpeg)

# <span id="page-21-0"></span>**method (SIP server group ping-options)**

To configure the request method for the SIP server group pings, use the **method** command in SIP server group ping-options configuration mode. To remove the request method for the SIP server group pings, use the **no** or **default** form of this command.

**method** *ping-request-method*

**no method**

**default method**

![](_page_21_Picture_162.jpeg)

# <span id="page-22-0"></span>**ping-type**

To configure the ping type and interval for a SIP server group, use the **ping-type** command in SIP server group ping-options configuration mode. To restore the default values, use the **no** or **default** forms of this command.

**ping-type** {**proactive** | **reactive** | **adaptive**} *interval\_1 interval*\_*2*

**no ping-type**

**default ping-type**

![](_page_22_Picture_162.jpeg)

ן

The following example configures proactive pinging for the server group with a ping interval of 2,000 milliseconds:

se-10-1-0-0(cusp-config)> **server-group sip ping-options internal 10.2.3.4** se-10-1-0-0(cusp-config-ping)> **ping-type proactive 2000**

The following example configures adaptive pinging for the server group with a ping interval of 2,000 milliseconds for down elements and 1,000 milliseconds for up elements:

se-10-1-0-0(cusp-config)> **server-group sip ping-options internal 10.2.3.4** se-10-1-0-0(cusp-config-ping)> **ping-type adaptive 1000 2000**

The following example restores the default ping type values to the server group (reactive with an interval of 5,000 milliseconds:

se-10-1-0-0(cusp-config)> **server-group sip ping-options internal 10.2.3.4** se-10-1-0-0(cusp-config-ping)> **no ping-type**

![](_page_23_Picture_102.jpeg)

# <span id="page-24-0"></span>**timeout**

To configure the ping timeout interval for a SIP server group, use the **timeout** command in Cisco Unified SIP Proxy SIP server group ping-options configuration mode. To remove the ping timeout interval from the SIP server group and return to the default value, use the **no** or **default** form of this command.

**timeout** *ping-timeout*

**no timeout**

default timeout

![](_page_24_Picture_157.jpeg)

# <span id="page-25-0"></span>**show status server-group sip**

To display the status of all SIP server groups or a single SIP server group, use the **show status server-group sip** command in Cisco Unified SIP Proxy EXEC mode.

**show status server-group sip** [*server-group-name*]

![](_page_25_Picture_148.jpeg)

<span id="page-25-1"></span>![](_page_25_Picture_149.jpeg)

### **Related Command**

![](_page_25_Picture_150.jpeg)

 $\mathbf I$ 

![](_page_26_Picture_0.jpeg)

![](_page_27_Picture_0.jpeg)

![](_page_28_Picture_0.jpeg)

![](_page_29_Picture_0.jpeg)